## **VoIP Gigaset S850A GO aka. Gigaset GO-Box 100**

Quellen:

- <https://kifarunix.com/how-to-configure-remote-logging-with-rsyslog-on-ubuntu-18-04/>
- <https://www.youtube.com/watch?v=y2uhQv6s3ds>

Seit einem Firmware Update verfügt die **Gigaset GO-Box 100**, genau wie ihr Bruder die **Gigaset N510 IP PRO**, über die nicht dokumentierte Webseite<http://IP-DER-GO-BOX/syslog.html> zur Konfiguration eines Remote Syslog Hosts.

Damit sich diese Meldungen auch gescheit auswerten lassen benötigt man einen Syslog Server der diese empfangen und in eine Log-Datei schreiben kann.

Unter Ubuntu 20.04 geht das mit den folgenden paar Schritten ganz einfach :

```
sudo su
# falls noch nicht geschehen, den Syslog Server installieren, aktivieren und
starten:
apt install rsyslog -y
systemctl start rsyslog
systemctl enable rsyslog
# Ein Loch in die Firewall bohren:
ufw allow 514/udp
# Das Erstellen der Log-Dateien für den neuen Host/Cleint einrichten:
mcedit /etc/rsyslog.conf
...
# provides UDP syslog reception
module(load="imudp")
input(type="imudp" port="514")
## wenn die Logs nach Hosts getrennt gespeichert werden sollen können
folgende Zeilen hinzugefügt werden:
$template RemInputLogs, "/var/log/remotelogs/%FROMHOST-
IP%/%PROGRAMNAME%.log"
*.* ?RemInputLogs
# --> F2 (speichern) --> F10 (schließen)
# neu Konfiguration aus Fehler prüfen:
rsyslogd -f /etc/rsyslog.conf -N1
# rsyslog neu starten um die geänderte Konfiguration einzulesen:
systemctl restart rsyslog
# Überprüfen ob rsyslog auch auf dem richtigen Port lauscht:
```
Last update: 2022/06/12 wiki:technik:kommunikationsgeraete:uebersicht https://von-thuelen.de/doku.php/wiki/technik/kommunikationsgeraete/uebersicht 16:00

**netstat** -4altunp | **grep** 514

Die Log-Ausgaben können nun via tail -f /var/log/syslog in einer Konsole oder einem Terminal mitgelesen werden:

Feb 9 20:40:00 192.168.11.3 - MAC:589Exxxxxxxx *#0000 System boot after power on. Version=248 Variant=42 Revision=0 Wd-Reset=1* Feb 9 20:40:00 192.168.11.3 - MAC:589Exxxxxxxx *#0001 Boot-Except=0x4=S\_EXCEPTCLASS\_RESET Place=0x59=S\_EXCEPTPLACE\_SC\_EXCEPT\_LOC Code=0xA=S\_EXC\_WATCH\_DOG\_RESET PrcNr=255 LinkAdr=0x0 File=sc/middleware/system/s\_excloc.exc* Feb 9 20:40:00 192.168.11.3 - MAC:589Exxxxxxxx *#0002 [SOCKET:] SL\_ME\_SOCUP* Feb 9 20:40:00 192.168.11.3 - MAC:589Exxxxxxxx *#0003 IP-Config: Mode:STATIC, IP:192.168.11.3, Subnet Mask:255.255.255.0, Default Gateway:192.168.11.1, Primary DNS:192.168.11.1, Secondary DNS:0.0.0.0, VLAN: Disabled* Feb 9 20:40:00 192.168.11.3 - MAC:589Exxxxxxxx *#0004 POOL:;MPU\_LOWPRIO:2;MPU\_AISN:4;MPU\_FFS:501;MPU\_SOC\_UDP\_SOC:12;MPU\_SOC\_UDP\_UD P:2;MPU\_CER\_FILE\_MGN:43;MPU\_SLOG\_DATA:8448* Feb 9 20:40:00 192.168.11.3 - MAC:589Exxxxxxxx *#0005 Config Client: Start version check after RL20* Feb 9 20:40:00 192.168.11.3 - MAC:589Exxxxxxxx *#0006 Config Client: Start version check* Feb 9 20:40:00 192.168.11.3 - MAC:589Exxxxxxxx *#0007 SIP account 253: non-INVITE client TA timeout* Feb 9 20:40:00 192.168.11.3 - MAC:589Exxxxxxxx *#0008 Config Client: Start version check* Feb 9 20:40:00 192.168.11.3 - MAC:589Exxxxxxxx *#0009 Profile version check: Nightly profile check* Feb 9 20:40:00 192.168.11.3 - MAC:589Exxxxxxxx *#000A Config Client: Start version check* Feb 9 20:40:00 192.168.11.3 - MAC:589Exxxxxxxx *#000B WebUI Text download: Transmission error* Feb 9 20:40:00 192.168.11.3 - MAC:589Exxxxxxxx *#000C WebUI Text download: Transmission error* Feb 9 20:40:00 192.168.11.3 - MAC:589Exxxxxxxx *#000D SIP account 1: registration successfull* Feb 9 20:40:00 192.168.11.3 - MAC:589Exxxxxxxx *#000E Config Client: Start version check* Feb 9 20:40:00 192.168.11.3 - MAC:589Exxxxxxxx *#000F SIP account 0: registration successfull*

From: <https://von-thuelen.de/>- **Christophs DokuWiki**

Permanent link: **<https://von-thuelen.de/doku.php/wiki/technik/kommunikationsgeraete/uebersicht>**

Last update: **2022/06/12 16:00**

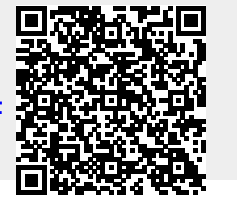